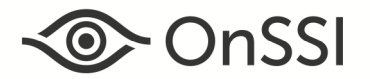

March 28, 2017

# **Release Notes for Ocularis v5.3 SP1**

# **General**

Ocularis v5.3 SP1 focuses on fixing issues as specified below. These fixes apply to all three models of the Ocularis 5 platform including Ocularis Professional, Ocularis Enterprise and Ocularis Ultimate. This is software build 5.3.1.873. If you currently have v5.3 we recommend that you upgrade to this version (see instructions at the end of this document).

## **Issues Fixed**

- Significantly improved the time it takes to export using database format and bookmarks.
- In Ocularis Client, fixed an issue where using the virtual joystick on a PTZ camera resulted in a sixty second delay before further action, such as selecting a PTZ preset, could take place. (14704)
- Fixed an issue where, after an upgrade, the batch handling events screen in *Ocularis Administrator* would appear blank.
- Improved the set up for the Ocularis Event Proxy in systems with a large number of events.
- MxPeg video is now available in Ocularis Mobile.

## **Known Issues**

- The Ocularis 5 Mobile app does not display the color red on the Kinetic Timeline on iOS devices for recorded video triggered by alarms/events. (14401)
- Refer to the *Ocularis 5.3 Release Notes* for any additional open known issues.

## **Installation**

## **New Systems**

If you are installing v5.3 SP1 on a new system, download the Ocularis installation package from http://onssi.com/software-downloads/. Extract and install Ocularis components as described in the document Ocularis Installation and Licensing Guide.

## **Upgrading from v5.3**

To upgrade to Ocularis v5.3 SP1 from Ocularis v5.3, simply download the full installation package from the OnSSI website and reinstall all components on top of existing components except Ocularis Recorder components (i.e. Master Core, Device Manager, etc).

For the recorder components, it is not necessary to re-install the recorders (assuming that they were updated during the installation of v5.3). Be sure, however, to install the update patches. Refer to the Ocularis Installation & Licensing Guide for more information on the Update Service. This upgrade is available free to all v5.3 customers with or without a valid StayCURRENT plan.

## **Upgrading from v5.2 or earlier**

This release is available to all Ocularis v5.2 and prior customers with a valid StayCURRENT plan. Download and run the full Ocularis installation executable from http://onssi.com/software-downloads/ on the Ocularis Base computer. The installation process will validate the StayCURRENT plan and then uninstall and re-install all necessary files. Then, use the Ocularis Component Downloads web page found on the Base to download the remaining Ocularis Components throughout the system with the exception of the Ocularis Recorder components.

When upgrading from v5.2, for the recorder components, we recommend using the Update Service to upgrade to the new recorder software included with v5.3. Refer to the Ocularis Installation & Licensing Guide for more information on the update service.

If you are upgrading from v5.1/5.0 and you wish to update the recorder components, you must first manually uninstall all recorder components using Windows Control Panel and then reinstall from the Ocularis Component Downloads page on the Base. You will need to manually update the recorder SLC online through the Ocularis Recorder Manager

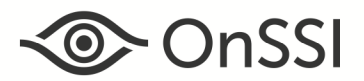

software or via http://onssi.com/ocularis-recorder-licensing/. Refer to the documents Upgrading to Ocularis 5.3 SP1 and Ocularis Installation and Licensing Guide for more details. It is strongly recommended upgrading Base and Client(s) before upgrading the recorder.

#### **Upgrading from v4.x or earlier**

Customers with Ocularis 4.x or earlier (including NetDVMS and NetDVR) qualify for a free upgrade to Ocularis Base 5.3 SP1 and Ocularis Client 5.3 SP1 regardless of your StayCURRENT status (or even if you've never had a plan). Your legacy recorders will continue to work with Ocularis 5.3 SP1 and any new cameras can be added to an Ocularis 5 recorder once you purchase licenses for version 5.

If you want to upgrade your legacy recorders, you must have a valid StayCURRENT plan or you can purchase a 1-year GetCURRENT plan in the Ocularis 5 model of your choice. New Ocularis and recorder SLCs are required in order to install v5. Refer to the documents Upgrading to Ocularis 5.3 and Ocularis Installation and Licensing Guide for more details.

Contact OnSSI Technical Support with any installation questions you may have.